■ Add the 「Attach file」for "Add Purchased Product".

Overview:

It is now possible to attach a file when registering "Add Purchased Product". By using the file attachment function, you can register more information at once than when entering internal memos. The attached file can be downloaded from the edit screen or the reference screen. It is also possible to replace the attached file.

## Notes:

The only file format that can be attached is a PDF file. The maximum file size is 5MB. A tool such as "Adobe Acrobat Reader" is required to browse PDF files.

## **[ Shipbuilder】**

Add Purchased Product

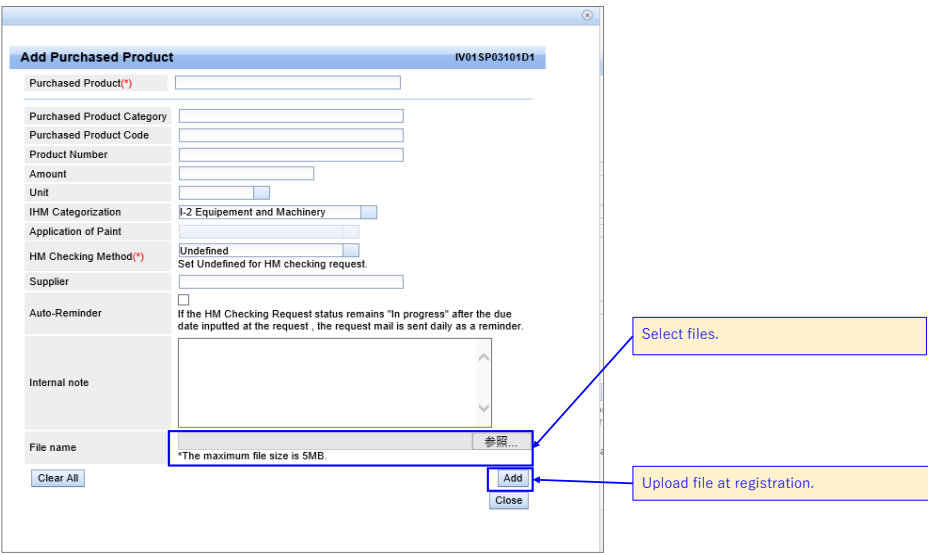

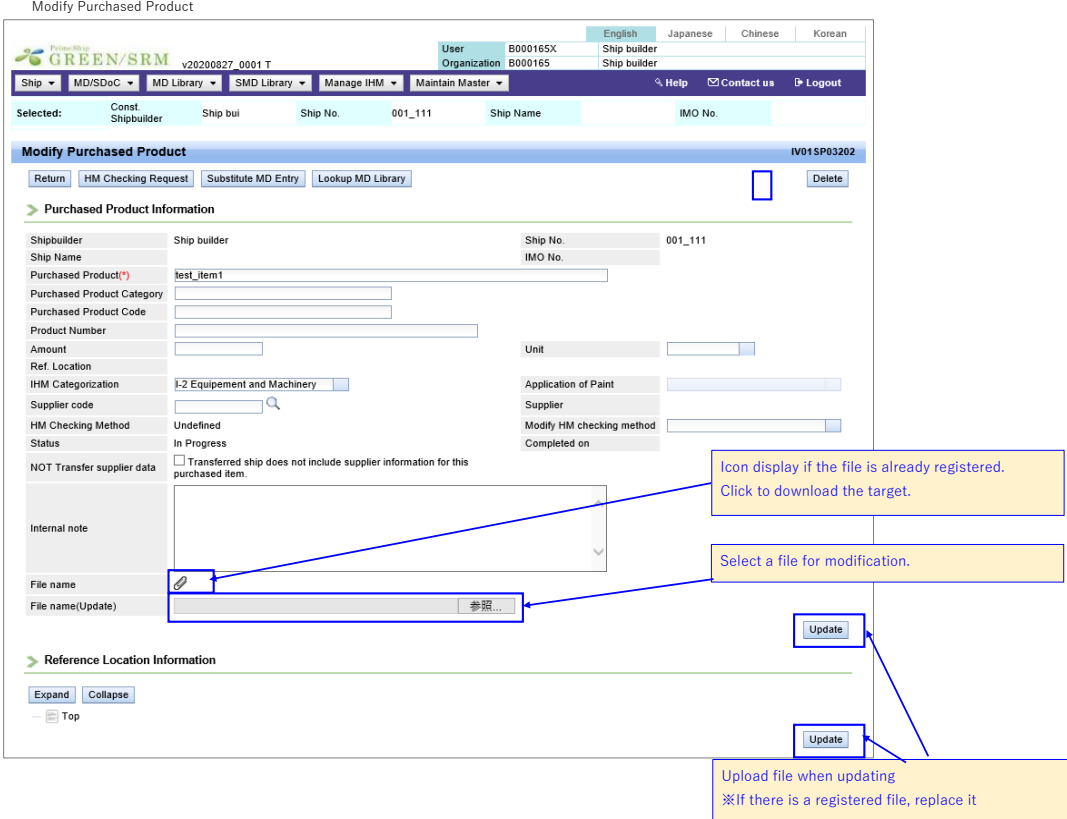

Purchased Product Detail

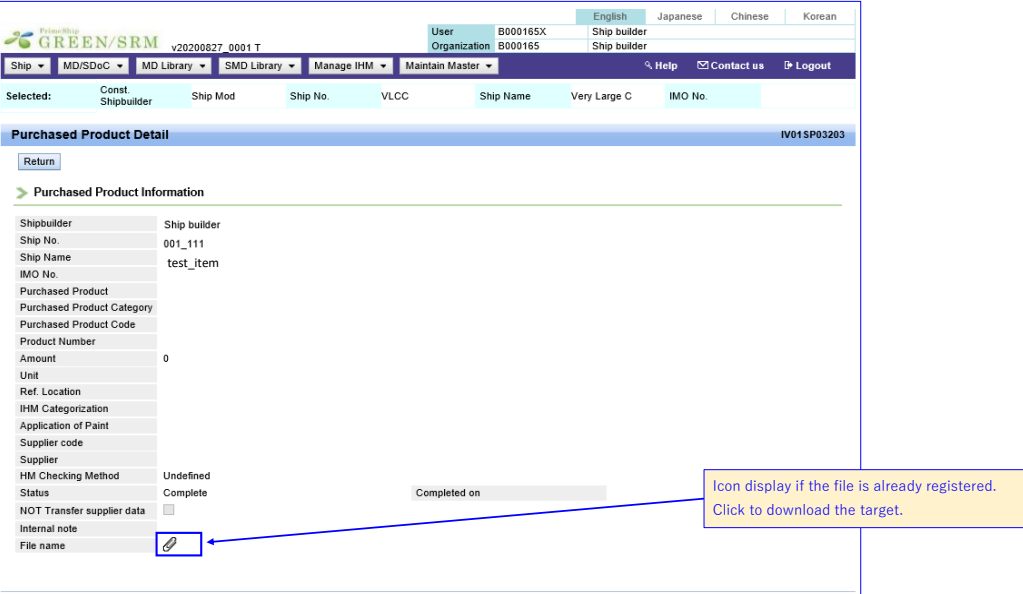

## **[ Supplier】**

HM Checking Response

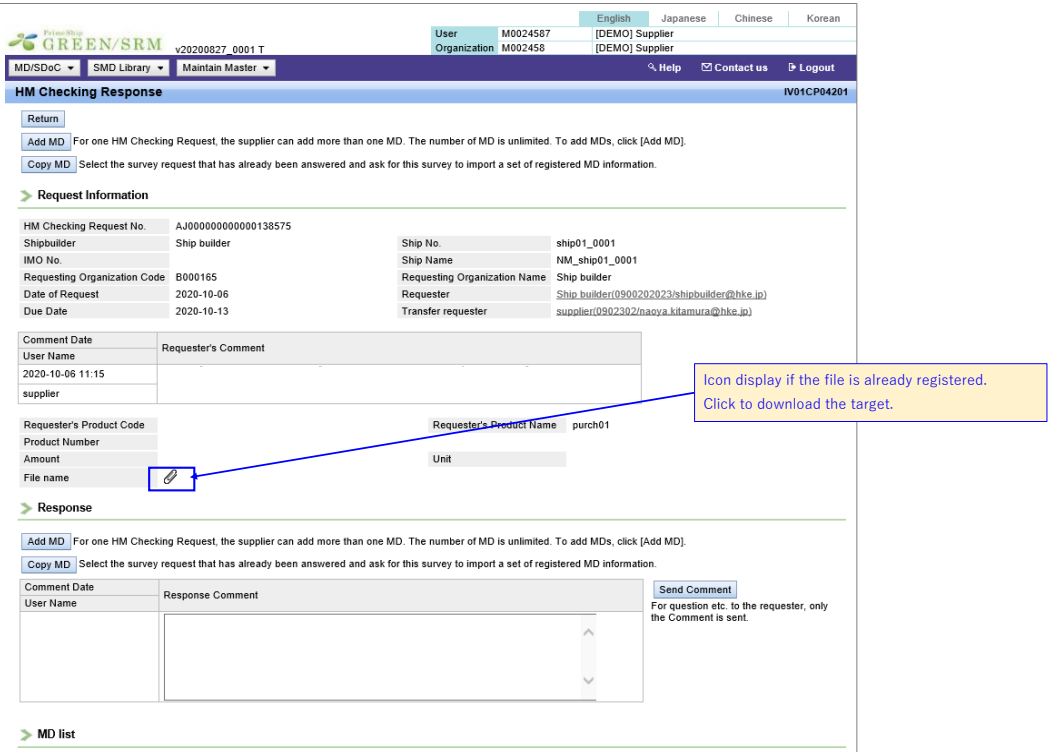

HM Checking Response Detail

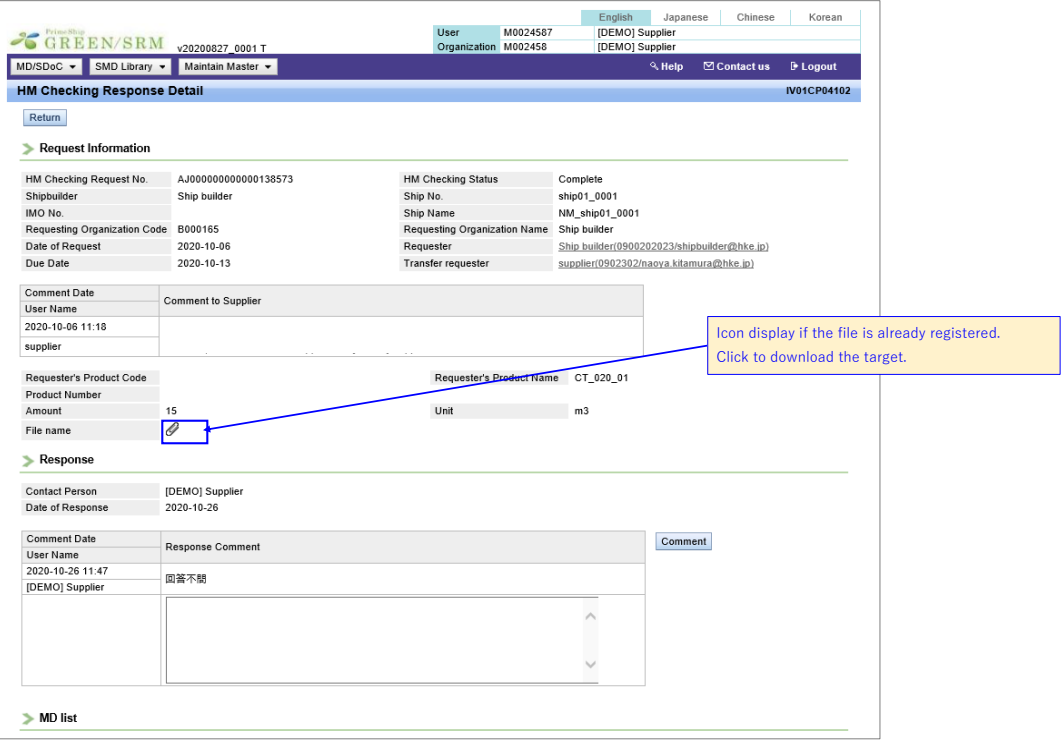

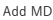

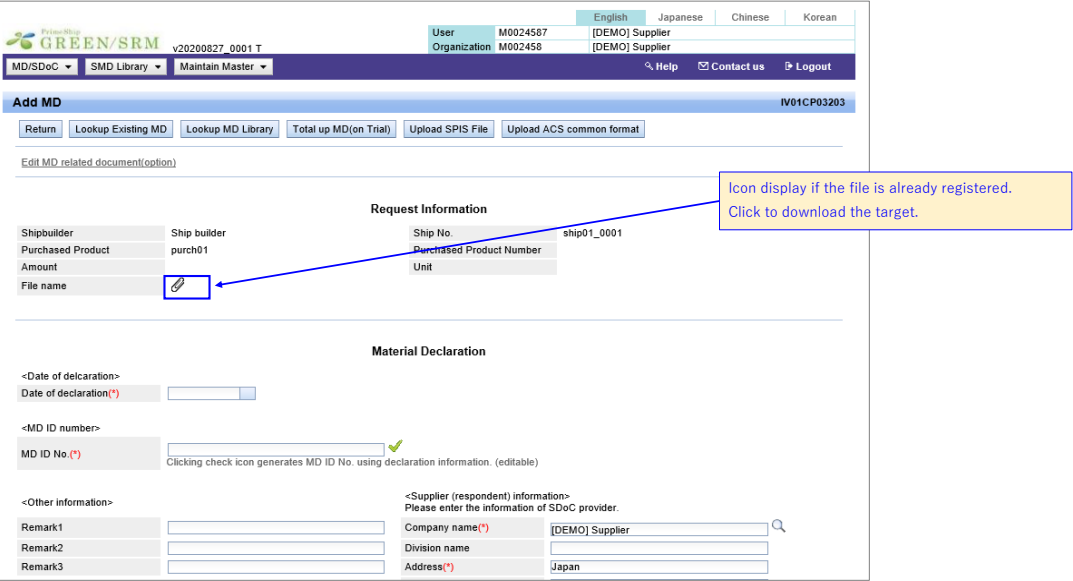